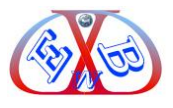

## **1 Liste der Änderungen, die zwischen 4.6.1 und 4.6.2 erfolgten:**

## **Fehlerbehebungen (38)**

- ➢ Es gab einen Fehler mit dem CardSave-Zahlungsplugin auf PHP 8.
- ➢ In einigen seltenen Fällen funktionierte die Schaltfläche "Löschen" des Warenkorbmoduls nicht richtig.
- ➢ Wenn Sie dem Tutorial "Nach Farbe anzeigen" folgen, werden die Farben nicht ausgeblendet/angezeigt, wenn die Einstellung "Eigenschaften dynamische Anzeige" in der HikaShop-Konfiguration aktiviert ist.
- ➢ Es wurde ein Fehler beim Hinzufügen zum Warenkorb behoben, wenn benutzerdefinierte Felder in AJAX-Dateien in einigen Fällen mit PHP 8 verwendet wurden.
- ➢ Die Suchfunktion könnte möglicherweise den HTML-Code des Download-Buttons in der Download-Liste des Frontends beschädigen.
- ➢ Es wurden einige Warnmeldungen behoben, die angezeigt werden konnten, wenn die in der Datenbank gespeicherten Daten für die Werte eines benutzerdefinierten Felds ungültig sind.
- ➢ Der Zugriff auf einen Menüpunkt vom Typ HikaShop-Produktvergleich würde unter Joomla 4 einen Fehler generieren.
- ➢ PHP 8 konnte bei Berechnungen Fehler erzeugen, wenn die Zahlen zu viele Dezimalstellen enthielten.
- ➢ Die benutzerdefinierten Benutzerfelder werden jetzt korrekt auf der Bearbeitungsseite des Joomla-Profils im Frontend für Joomla 4 angezeigt.
- ➢ Es wurden einige Warnungen mit der Bestelldetailseite im Backend behoben, wenn die benutzerdefinierten Adressfelder alle deaktiviert waren.
- ➢ Es wurde eine veraltete Meldung auf PHP 8 mit dem Cart-Modul behoben, wenn seine Einstellungen nicht einmal gespeichert wurden, bevor sie auf dem Frontend angezeigt wurden.
- ➢ Helfer / Controller / Klassenüberschreibungen (für benutzerdefinierte Entwicklung) funktionieren jetzt ordnungsgemäß auf Joomla 4.
- ➢ Das Sprachumschaltermodul von Joomla könnte ungültige URLs ausgeben, wenn der verwendete Menüpunkt auf einigen Seiten keine zugehörigen Menüpunkte für

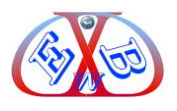

jede Sprache hätte.

- ➢ Es wurde ein Fehler behoben, der unter PHP 8 auftreten konnte, wenn ein Währungskurs auf 0 gesetzt wurde und das System versuchte, einen Preis von dieser Währung in eine andere Währung umzurechnen.
- ➢ Wenn Sie das Dropdown-Menü für die Paginierungsanzahl der Elemente pro Seite in der Eintragsliste im Backend verwenden, werden die Einträge nicht mehr in der Liste angezeigt.
- ➢ Die Aktion "Werte aktualisieren" konnte in einigen Fällen einen Fehler "Falscher Typ für diese Spalte" erzeugen, wenn der Modus "Zeichenfolge" ausgewählt war.
- ➢ Bei vielen Optionen wäre es möglich, dass ein Konflikt zwischen zwei von ihnen auf derselben Produktseite auftritt, was dazu führt, dass eine Option den Preis des Produkts nicht richtig aktualisiert.
- ➢ Wir haben den Ländernamen für Bosnien und Herzegowina korrigiert.
- ➢ Es wurde eine veraltete Meldung mit Filtern auf PHP 8.1 behoben.
- ➢ Wir entfernen Sonderzeichen bei der Suche nach Produktnamen aus dem Alias in der URL im Router, um Regex-MySQL-Fehler zu vermeiden.
- ➢ Die Filterauswahl auf der Seite mit den Filtermoduleinstellungen kann jetzt mehr als 50 Filter verarbeiten.
- ➢ Es wurde eine veraltete Meldung in PHP 8 mit benutzerdefinierten Textfeldern behoben, wenn der Wert in der Datenbank null ist.
- ➢ Die in der Produktliste angezeigten Varianten würden alle Werte aller Produkte auf der Seite zusammenfassen, anstatt nur die Werte jedes Produkts einzeln.
- ➢ Wir haben in einigen seltenen Fällen eine Warnung bei der Anzeige von Miniaturansichten auf der Produktdetailseite behoben.
- ➢ Es wurde eine Warnung bezüglich des Ladens der Übersetzungsdateien behoben.
- ➢ Wir haben ein Problem mit der Produktbearbeitungsoberfläche und Joomla 4.2 im Zusammenhang mit Tags behoben.
- ➢ Die Änderung der Beschreibung von Varianten funktionierte unter Joomla 4 in einigen Fällen nicht richtig.
- ➢ Der erste Parameter des onBeforeConfigSave-Ereignisses wurde von HikaShop nicht richtig eingestellt.

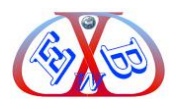

- ➢ Wenn die Einstellung "Synchronisiertes Hinzufügen zum Einkaufswagen mit Einkaufswagen" aktiviert war, während das Layout "Tabelle" verwendet wurde, funktionierte das Hinzufügen zum Einkaufswagen nicht richtig.
- ➢ Die Synchronisierung des Warenkorbs funktionierte nicht gut mit mehreren Dropdown-, Radio- und Kontrollkästchen für benutzerdefinierte Artikelfelder.
- ➢ Bei Verwendung des Anzeigemodus "Funk" wurden die Kennwerte nicht richtig übersetzt.
- ➢ Das Übersetzungs-Popup von Varianten zeigte einen Fehler an, wenn die Einstellung "Alias automatisch ausfüllen" aktiviert war, obwohl sie funktionierte.
- ➢ Wir haben in einigen seltenen Fällen eine Warnung beim Löschen von Bestellungen im Backend behoben.
- ➢ Die Limits wurden seit HikaShop 4.6.0 nicht mehr richtig in der Backend-Oberfläche gespeichert
- ➢ Die Umschaltsymbole wurden für das Kategorieübersetzungs-Popup angezeigt, selbst wenn Falang nicht verwendet wurde, um die Übersetzungen zu handhaben, obwohl sie nicht erscheinen sollten.
- ➢ Die französischen und russischen Übersetzungsdateien hatten einen falschen Übersetzungsschlüssel, der die von Joomla nach einer Registrierung an den Administrator gesendete E-Mail außer Kraft setzen würde, was ein Problem bei Joomla 4 verursachen würde.
- ➢ Die Aktionen "Status ändern", "Vorhandenes Produkt hinzufügen" und "Benutzergruppe ändern" zeigten ihre Optionen nicht richtig an, bis Sie die Einstellungen der Massenaktion gespeichert haben.
- ➢ Es wurde einen Fix hinzugefügt, um die benutzerdefinierten Daten der Versandmethoden in einigen Fällen richtig zu berücksichtigen.

## **Verbesserungen (43)**

- ➢ Es ist jetzt möglich, den niedrigsten Steuersatz für Versandkosten zu verwenden.
- ➢ Die Markenauswahl auf der Produktbearbeitungsseite wird jetzt als Baum angezeigt, da sich Marken auf mehreren Ebenen befinden können.
- ➢ Es gibt eine neue Option für die FedEx-Versandmethode, um die Umgebung auszuwählen.

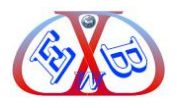

- ➢ Sie können jetzt ein Komma als Dezimaltrennzeichen verwenden, wenn Sie den "Einzelhandelspreis" eingeben oder die Spalte "product msrp" importieren.
- ➢ Die Integration der Datenschutzeinwilligung unterstützt jetzt den Modus "Menüpunkt".
- ➢ Wir haben die voreingestellte "Häufigkeit der Überprüfung der Warenkörbe" bei Neuinstallationen von 1 Tag auf 20 Minuten geändert, damit das System auch auf Websites mit vielen von Benutzern erstellten Warenkörben noch mit dem Löschen der alten Warenkörbe mithalten kann.
- ➢ Auswählbare Filter werden jetzt automatisch ausgeblendet, wenn sie keinen Wert zur Auswahl enthalten.
- ➢ Wir zeigen jetzt boolesche benutzerdefinierte Felder im Stil von Joomla 4 auf Joomla 4 an.
- ➢ Wir haben die Unterstützung des Privacy Consent Plugins zum Registrierungsformular hinzugefügt, das angezeigt wird, wenn Sie auf den Link zur Registrierung in den Bestellbenachrichtigungs-E-Mails klicken, nachdem Sie eine Bestellung als Gast aufgegeben haben, wenn die entsprechende Option aktiviert ist.
- ➢ Wir haben der Warenkorb-Detailseite eine Schaltfläche "Warenkorb leeren" hinzugefügt.
- ▶ Wir haben "product files" und "product images" als reservierte Feldspaltennamen hinzugefügt, da sie intern verwendet werden und Probleme verursachen würden, wenn sie für ein benutzerdefiniertes Feld verwendet würden.
- ➢ Plugins können jetzt zusätzliche Felder im Merkmalsbearbeitungsformular im Backend hinzufügen.
- ➢ Die Checkout-Login-Ansicht zeigt jetzt die sozialen Schaltflächen von Joomla 4 (Login mit Google, Facebook, WebAuth usw.) an. Auf diese Weise müssen Benutzer das Registrierungsverfahren nicht durchlaufen, wenn Schaltflächen für soziale Netzwerke verfügbar sind (z. B. wenn sie von der Akeeba SocialLogin-Erweiterung hinzugefügt werden: https://extensions.joomla.org/extension/akeeba-sociallogin/ ).
- ➢ Entwickler von Zahlungs-Plugins können ihrer Plugin-Klasse jetzt ein Attribut "needCallbackFile" hinzufügen, damit automatisch eine Callback-Datei im Stammverzeichnis der Website erstellt wird, und sie können \$this- >getCallbackFilename() verwenden, um den Dateinamen abzurufen. Dies kann

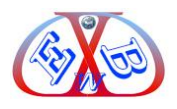

verwendet werden, wenn das Zahlungsgateway die Anzahl der Zeichen oder einige Sonderzeichen wie ?, & oder = für die Rückruf-URL für die Zahlungsbenachrichtigung beschränkt. Auf diese Weise wird beim Aufruf dieser Callback-Datei automatisch die onPaymentNotification-Funktion ihres Plugins ausgelöst.

- ➢ Wir haben der Kontaktformularseite einen kanonischen URL-Header hinzugefügt, um sicherzustellen, dass sie nicht als doppelter Inhalt gekennzeichnet wird.
- ➢ Die Bestellungen, die mit vom TaxCloud-Plugin berechneten Steuern erstellt wurden, können jetzt im HikaShop-Backend geändert werden, ohne dass die von TaxCloud berechneten Steuerinformationen verloren gehen.
- ➢ Wenn die Einstellung "Synchronisiert zum Warenkorb hinzufügen" in der HikaShop-Konfiguration aktiviert ist, können Sie die Menge des Produkts direkt über den Schaltflächenbereich "Zum Warenkorb hinzufügen" auf den Produktlisten und Produktdetailseiten aktualisieren. Bisher wurde selbst beim Reduzieren der Menge des Produkts im Warenkorb die Meldung im Benachrichtigungsfeld angezeigt: "Produkt wurde erfolgreich in den Warenkorb gelegt". Wir haben das System so verbessert, dass bei einer Reduzierung der Menge stattdessen "Produkt erfolgreich aus dem Warenkorb entfernt" angezeigt wird, um die Benutzererfahrung zu verbessern.
- ➢ Auf dem Produktnamen des Produkt-Kontaktformulars befindet sich nun ein Link zurück zur Produktdetailseite.
- ➢ Wenn der Vorrat einer der ausgewählten Optionen nicht ausreicht (oder eine andere Einschränkung dafür getroffen wird), wenn die Einstellung "Optionen mit Produkt gruppieren" in der HikaShop-Konfiguration aktiviert ist, wird das Hinzufügen zum Warenkorb des gesamten Produkts abgebrochen.
- ➢ Wir haben das SameSite-Attribut zu den Einkaufswagen- und Sitzungscookies hinzugefügt, um zu vermeiden, dass eine Warnung in der Konsole von FireFox angezeigt wird.
- ➢ Wir trennen jetzt die Schaltflächen "Speichern" und "Speichern und Schließen" im Backend von Joomla 4, anstatt sie zu stapeln.
- ➢ Wir haben Protokollierungsfunktionen zum "AIM"-Modus des Authorize.net-Zahlungs-Plugins hinzugefügt.

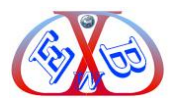

- ➢ Wir erlauben jetzt HTML-Tags in der Fußzeile der PDF-Datei, die vom PDF-Rechnungs-Plugin generiert wird.
- ➢ Wir haben den Code zum Laden der benutzerdefinierten Felder in der Produktliste verbessert, um in einigen seltenen Fällen Fehler mit benutzerdefiniertem Code zu vermeiden.
- ➢ Wir haben dem Wechselkurs für neue Installationen von HikaShop eine Dezimalstelle hinzugefügt, um 6 statt 5 Dezimalstellen verarbeiten zu können.
- $\triangleright$  Es wurde eine versteckte Einstellung namens "redirect\_url\_when\_registration\_form\_access\_while\_already\_logged" hinzugefügt, damit Sie die URL überschreiben können, an die der Benutzer umgeleitet wird, wenn er versucht, auf das HikaShop-Registrierungsformular zuzugreifen, während er bereits angemeldet ist.
- ➢ Wenn der mehrsprachige Bearbeitungsmechanismus aktiviert ist, laden wir bei der Initialisierung von HikaShop für andere Sprachen als Englisch jetzt alle bereits geladenen Übersetzungsdateien ohne die englischen Überschreibungen neu, damit die englischen Übersetzungsüberschreibungen die Originaltexte des HikaShop-Inhalts nicht beeinträchtigen wenn die Basissprache des Inhalts eine andere Sprache als Englisch ist.
- ➢ Das in HikaShop enthaltene PayFast-Zahlungs-Plugin wurde aus dem Installationspaket von HikaShop entfernt. PayFast bietet eine eigene Version des Plugins an und steht damit in Konflikt. Personen, die unsere Version bereits verwenden, können sie auch nach der Aktualisierung ihres HikaShops weiterhin verwenden. Bei neuen Installationen von HikaShop wird das Plugin jedoch nicht mehr hinzugefügt und sie können es von PayFast erhalten.
- ➢ Wir haben ein neues Javascript-Ereignis hkCustomFieldChanged hinzugefügt, das ausgelöst wird, wenn ein benutzerdefiniertes Feld geändert wird.
- ➢ Das Ändern von benutzerdefinierten Artikelfeldern auf der Produktdetailseite löst jetzt das Javascript-Ereignis hkContentChanged aus.
- ➢ Plugins können jetzt Header in E-Mails im onBeforeMailPrepare-Ereignis einfügen, indem sie ihre Header zu \$mail->extraHeaders hinzufügen.
- ➢ Wir haben die SEO-Felder aus dem Übersetzungs-Popup von Varianten entfernt, da sie dort keinen Sinn ergeben.

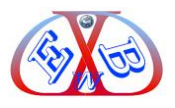

- ➢ Wir haben dem Benutzerbearbeitungsformular im Backend eine zusätzliche Datenanzeige hinzugefügt, damit Plugins dieser Schnittstelle zusätzliche Elemente hinzufügen können.
- ➢ Wir haben den Javascript-Lademechanismus verbessert, sodass er bei Joomla 4 übersprungen wird, wenn der Web-Asset-Manager noch nicht von Joomla initialisiert wurde.
- ➢ Wir haben die Kategoriefilter verbessert, sodass wir, wenn keine Kategorie ausgewählt ist, immer noch nur Produktkategorien im Filter anzeigen, da es keinen Sinn macht, andere Kategorietypen anzuzeigen.
- ➢ Es ist jetzt möglich, transparente Streifen für Miniaturansichten von Bildern zu konfigurieren.
- ➢ Wir haben die Wiedergabe des E-Mail-Verlaufs der E-Mails verbessert, um Bilder korrekt anzuzeigen, wenn sie der E-Mail als Hintergrundbild hinzugefügt werden.
- ➢ Wir haben die Schaltfläche "Neuen Wert hinzufügen" für die "Standard"-Einstellung von benutzerdefinierten Feldern entfernt, da sie nicht ordnungsgemäß funktioniert und dort nicht erforderlich ist.
- ➢ Es wurde eine Fehlermeldung hinzugefügt, wenn der Administrator versucht, die Einstellung "Neuen Wert zulassen" zu verwenden, während er seine eigene MySQL-Abfrage verwendet, um die Werte eines benutzerdefinierten Felds zu laden, da dies nicht möglich ist.
- ➢ Wir haben das Erinnerungs-Plugin so verbessert, dass das Plugin für Warenkorberinnerungen das letzte Änderungsdatum von Bestellungen (und nicht nur das Erstellungsdatum) berücksichtigt und auch die "Warenkorb-Wartezeit" als Puffer verwendet, damit, wenn eine Bestellung erstellt wurde/ für diesen Benutzer weniger als diesen Zeitraum (standardmäßig 1 Tag) vor der letzten Warenkorbänderung geändert haben, senden wir auch keine Erinnerung.
- ➢ Wir haben dem Adressformular an der Kasse bei Bedarf ein Kontrollkästchen "Diese Adresse als Standard verwenden" hinzugefügt, um es dem Benutzer zu erleichtern und zu vermeiden, dass er zum Adressmanager gehen muss, um die Standardadresse zu ändern.
- ➢ Es wurden einige Sicherheitsfunktionen für nicht ordnungsgemäß initialisierte Berichte hinzugefügt, um beim Bearbeiten des Berichts keine Fehlermeldung zu

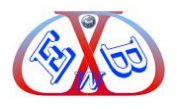

erhalten.

- ➢ Es wurde einen Patch für die Kompatibilität mit 4SEF (Nachfolger von SH404SEF) hinzugefügt.
- ➢ HikaShop löst nun die Ereignisse onPrepareModuleList, onAfterModuleList und onAfterCleanModuleList für die unter der Produktseite geladenen Module aus, damit andere Erweiterungen wie Advanced Modules Manager sie verarbeiten können.

## **Neue Funktionen (7)**

- ➢ Der Übersetzungsmechanismus unterstützt jetzt nicht-lateinische Sprachen für die Originalsprache mit einer neuen Einstellung dafür auf der Registerkarte Sprachen der HikaShop-Konfiguration.
- ➢ Das UPS-Plugin hat eine neue Option, um zwischen der Produktionsumgebung und der Testumgebung wählen zu können.
- ➢ Wir haben die Bank "Sofinco" zum Zahlungs-Plugin PayBox hinzugefügt.
- ➢ Die Varianten können jetzt eine eigene Steuerkategorie haben, die die des Hauptprodukts überschreibt.
- ➢ Wir haben zwei Einstellungen in der HikaShop-Konfiguration hinzugefügt, um Ihre Logo-URL eingeben zu können, damit sie den von HikaShop generierten Rechnungen hinzugefügt wird.
- ➢ Wir haben HikaShop ein neues PayPal Checkout-Zahlungs-Plugin hinzugefügt. Damit können Sie die neueste von PayPal angebotene "PayPal-Kaufabwicklung" nutzen.
- ▶ Es wurde eine neue Option "E-Mail-Favicon" im Abschnitt "E-Mails" der HikaShop-Konfiguration hinzugefügt, damit Sie ein Favicon konfigurieren können, um die E-Mails weiter an Ihr Branding anzupassen.

Übersetzung durch EasyBay-Web Ltd.